# **Build a Movie Recommendation System using Python and Azure**

A Step-by-Step Guide to building a Movie Recommendation System

If you're a movie lover, you know how difficult it can be to find a new film to watch. With so many options across multiple platforms, it can be overwhelming to find what to watch. That's where a movie recommendation system comes in handy. By analyzing your past movie ratings and preferences, a recommendation system can suggest new films and shows, you're likely to enjoy.

Recommendation systems are essential AI-based tools that help predict the rating or preference a user would give to an item. These systems have become ubiquitous and can be commonly seen in online stores, and streaming services. There are several types of recommendation systems and the one being discussed in this article is a content-based recommendation system.

A content-based recommendation system recommends items based on the characteristics of the item and the user's past preferences. These types of systems, represent each item (e.g., a movie) as a vector of its characteristics (e.g., genre, cast, director, plot overview, keywords, etc.)

## **Solution Architecture**

This article describes the process of building a movie recommendation system using python and the open-sourced libraries Scikit-Learn and NLTK. Streamlit is used to create a simple web app for interacting with the recommendation system and azure app service is used to deploy the app

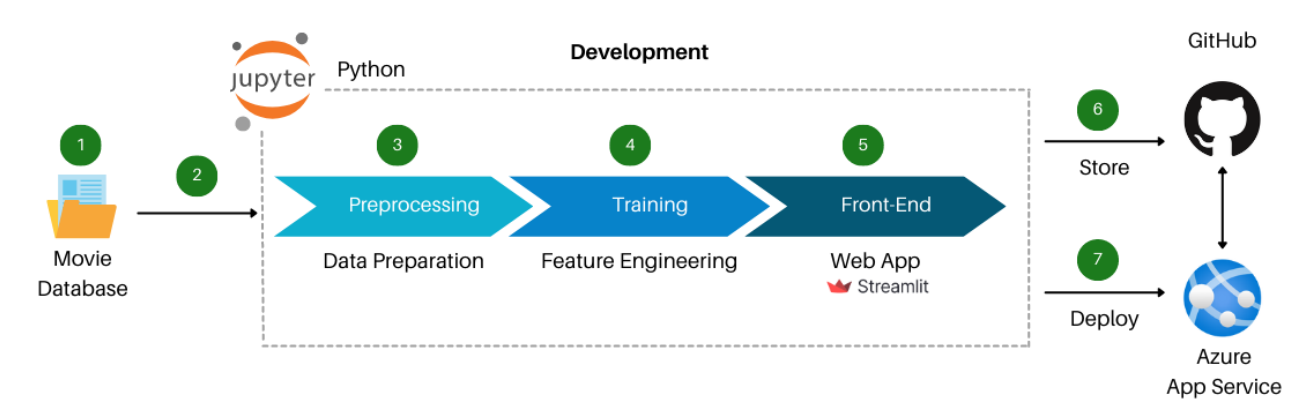

#### **Technical Implementation of the Solution**

#### **Step 1 — Gather the Data**

For building the recommendation system, this tutorial will be using the TMDb [dataset](https://www.kaggle.com/datasets/muqarrishzaib/tmdb-10000-movies-dataset), which contains data from over 10,000+ popular movies around the world. To download the dataset, you will need to sign up for an account on the Kaggle website and agree to their terms of use.

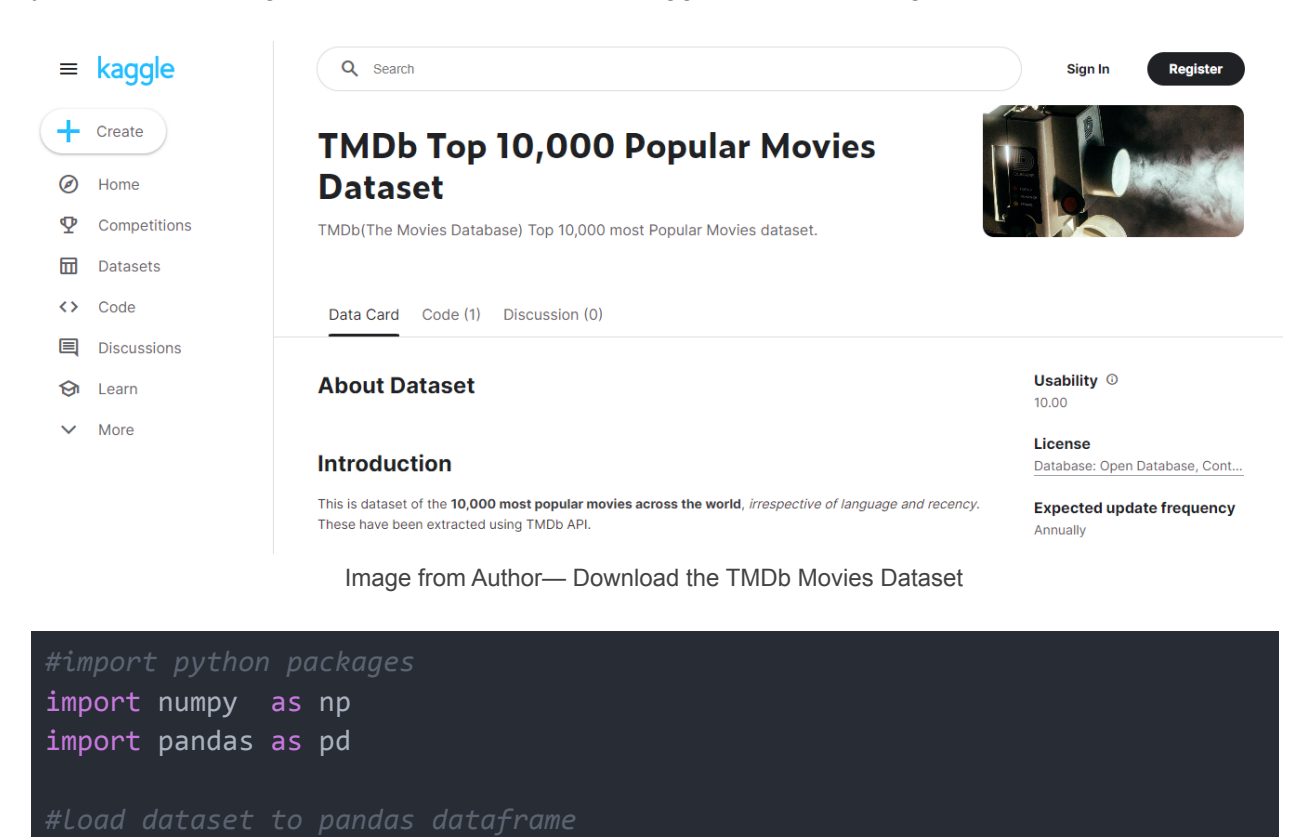

df = pd.read\_csv("tmdb\_movies\_data.csv")

Next, create a new Azure notebook and import all the necessary python packages. Extract the downloaded zip file and read the movie dataset into a python data frame using pandas package.

#### **Step 2 — Pre-Process the Data**

Filter the data to remove any missing values. This is important because missing values can induce unwanted bias in the data. You can alternatively try using one of the imputers given [here](https://scikit-learn.org/stable/modules/impute.html).

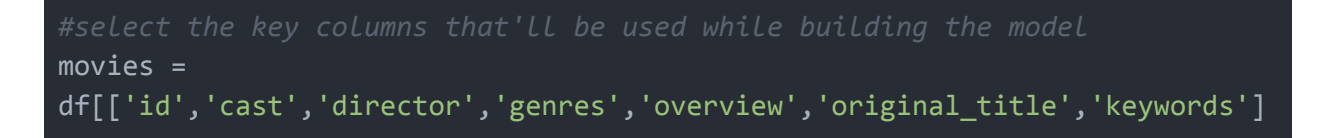

movies.isnull().sum() movies.dropna(inplace = True)

Remove any unwanted characters, duplicate data, or sparse values and transform the dataset into a standard format. Next, stem the data to reduce the words in the dataset to their base form

```
def convert(obj):
    s = list(obj)for i in range(len(s)):
        if s[i] == '|':s[i] = " "temp\_str = "".join(s)temp\_list = temp\_str.split()return temp_list
movies['genres'] = movies['genres'].apply(convert)
movies['keywords'] = movies['keywords'].apply(convert)
movies['overview'] = movies['overview'].apply(lambda x:x.split())
movies['cast'] = movies['cast'].apply(convert)
movies['director'] = movies['director'].apply(convert)
import nltk
from nltk.stem.porter import PorterStemmer
ps = PorterStemmer()
def stem(text):
   y = []for i in text.split():
       y.append(ps.stem(i))
    return " ".join(y)
```
#### **Step 3 — Build the Model**

Now, perform text vectorization to transform each movie into a vector. The approach described in this article is called the Bag of Words. There also exist several other techniques for performing text vectorization such as Binary Term Frequency, normalized TF/IDF and Word2Vec

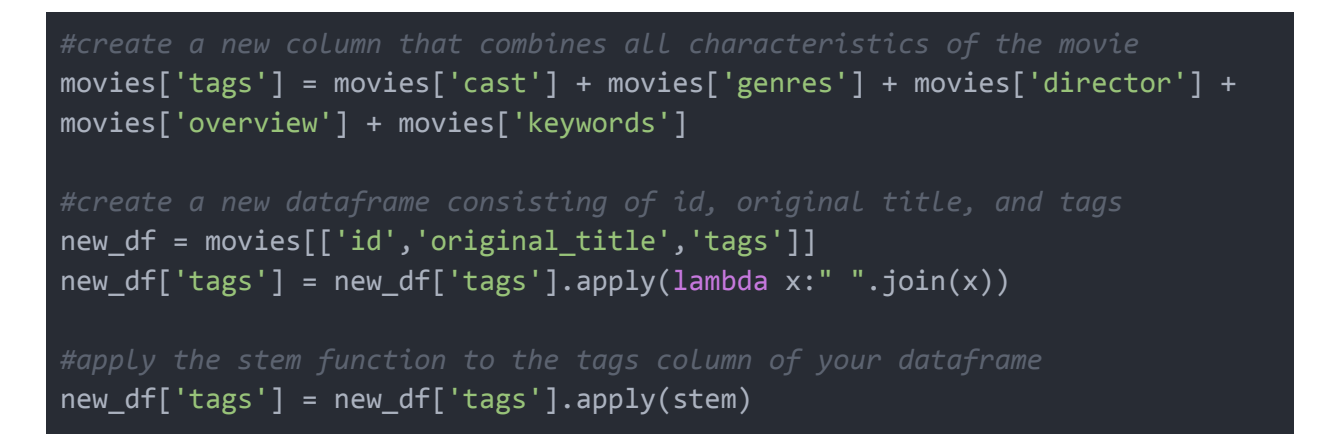

Next, fit the model to the dataset after removing stop words. Stop words are small, common words (such as "the", "a", and "and") that are frequently used in the text but carry little meaning.

```
#perform text vectorization after disregarding stop words
from sklearn.feature extraction.text import CountVectorizer
cv = CountVectorizer(max_features=10000,stop_words='english')
vectors = cv.fit_transform(new_df['tags']).toarray()
```
Mathematically, for any given vector the recommendation model outputs the five closest vectors. Here, cosine distance is used in place of euclidean distance as in higher dimensionality, the former gives a better measure of distance. This is referred to as the "Curse of Dimensionality".

```
from sklearn.metrics.pairwise import cosine_similarity
similarity = cosine similarity(vectors)
```
After processing the results, make a pickle dump to save the objects for later use in the program

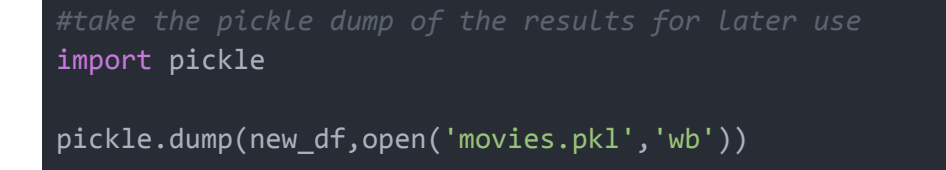

```
pickle.dump(new df.to dict(),open('movie dict.pkl','wb'))
pickle.dump(similarity,open('similarity.pkl','wb'))
```
#### **Step 4 — Develop the Front-End**

Install Streamlit in your virtual python environment, and create a new Python file called app.py. This file will contain the code for designing the user interface of the web application and for recommending movies to the user by calculating the cosine similarity between different movies.

To develop the front end for your web app, install Streamlit and create a new python file called app.py. This file would contain the program for designing the user interface of your Streamlit app

```
import streamlit as st
import pickle
import pandas as pd
import requests
#Recommend movies based on content
def recommend(movie):
   movie_index = movies[movies['original_title'] == movie].index[0]
   distances = similarity[movie index]movies_list = sorted(list(enumerate(distances)), reverse=True,
key=lambda x: x[1])[1:6]
   recommended movies = [ ]recommended movies poster = [ ]for i in movies_list:
       movie_id = movies.iloc[i[0]].idrecommended movies.append(movies.iloc[i[0]].original title)
       recommended movies poster.append(fetch poster(movie id))
       return recommended_movies,recommended_movies_poster
movies dict = pickle.load(open('pickle/movie dict.pkl','rb'))
movies = pd.DataFrame(movies_dict)
similarity = pickle.load(open('pickle/similarity.pkl','rb'))
```
Next, fetch the posters of the movies recommended by your recommendation system using the TMDb API. You can create your very own API by logging into the **TMDb [developers](https://developers.themoviedb.org/3/getting-started/introduction) API v3** site.

```
def fetch poster(movie id):
    response =
requests.get('https://api.themoviedb.org/3/movie/{}?api_key=ENTER_API_KEY_H
ERE&language=en-US'.format(movie_id))
    data = response.jspon()return "https://image.tmdb.org/t/p/w500/" + data['poster_path']
#Frontend Hero Section
st.title("Movie Recommender System")
selected_movie_name = st.selectbox(
'Select a movie to recommend',
movies['original_title'].values)
if st.button('Recommend'):
   name, posters = recommend(selected movie name)
    coll, col2, col3, col4, col5 = st.columns(5)with col1:
        st.text(name[0])
        st.image(posters[0])
   with col2:
        st.text(name[1])
        st.image(posters[1])
   with col3:
        st.text(name[2])
        st.image(posters[2])
   with col4:
        st.text(name[3])
        st.image(posters[3])
   with col5:
       st.text(name[4])
        st.image(posters[4])
```
Remember to replace the API key in line 3 of this program with your own API key. Once your frontend is ready, run the app locally by opening the terminal and typing the following command:

#### streamlit run app.py

This command may take a few minutes before launching the web app on http://localhost:8501.

#### **Step 5 — Deploying the WebApp on Azure**

Next, you need to deploy the web app to Azure. If you don't already have an Azure account, you can sign up for a free trial [here.](https://azure.microsoft.com/en-in/free/) Now, upload your files to a GitHub [repository](https://github.com/thisisashwinraj/VerticalX-Recommendation-System). Once your repository is ready, go to the **Azure dashboard**, click on App Service and select the create option

|                                                                                                    | Search or jump to<br> I                                        | Pull requests Issues Codespaces Marketplace Explore                |                                                             | △                                                                                                    |  |  |  |  |  |
|----------------------------------------------------------------------------------------------------|----------------------------------------------------------------|--------------------------------------------------------------------|-------------------------------------------------------------|----------------------------------------------------------------------------------------------------|--|--|--|--|--|
| H thisisashwinraj / VerticalX-Recommendation-System Public<br>$Y$ Fork $0$ $*$<br>O Unwatch 1 -<br>$Q$ Unpin<br><b>*</b> Starred 2<br>11 Pull requests <a> <a> <a> O</a> Lignarians<br/> <a> C<br/> Lignarians<br/> <a> C<br/> Lignarians<br/> <a> C<br/> Lignarians<br/> C<br/> Lignarians<br/> Lignarians<br/> C<br/> Lignarians<br/> Lignarians<br/> Lignarians<b<br>U Wiki 1 Security<br/><b>® Settings</b><br/>⊙ Issues<br/><math>\sim</math> Insights<br/>&lt;&gt; Code</b<br></a></a></a></a></a> |                                                                |                                                                    |                                                             |                                                                                                    |  |  |  |  |  |
|                                                                                                    | P1branch <a> D1tag<br/><math>1j</math> main <math>-</math></a> |                                                                    | Add file =<br><> Code -<br>Go to file                       | \$<br>About<br>Content based recommendation system                                                                                                    |  |  |  |  |  |
|                                                                                                    | thisisashwinraj Create LICENSE<br>.github                      | Create CODEOWNERS                                                  | e e98aa9e 1 minute ago <a> 117</a> commits<br>4 minutes ago | built over TMDB dataset with over<br>10,000+ data points deployed over Azure,<br>and developed using Streamlit<br>c <sup>2</sup> verticalx.azurewebsites.net/<br>recommendation-system<br>nlo<br>python-3 |  |  |  |  |  |
|                                                                                                    | assets<br>data                                                 | Updated repository assets<br>Delete .gitignore                     | 12 minutes ago<br>11 minutes ago                            |                                                                                                    |  |  |  |  |  |
|                                                                                                    | pickle<br>templates                                            | <b>Updated LFS Pickle Files</b><br>Create pull_request_template.md | 10 minutes ago<br>10 minutes ago                            | azure-deployment<br>streamlit<br>tmdb-api<br><b>III</b> Readme<br>aja AGPL-3.0 license<br>Code of conduct<br>$2$ stars                                                                                    |  |  |  |  |  |
|                                                                                                    | D.<br>LICENSE<br>n<br>Procfile                                 | Create LICENSE<br><b>Update Procfile</b>                           | 1 minute ago<br>7 minutes ago                               |                                                                                                    |  |  |  |  |  |
|                                                                                                    | README.md<br>n<br>D<br>арр.ру                                  | Update README.md<br>Update app.py                                  | 20 minutes ago<br>7 minutes ago                             | t 1 watching<br>$\Psi$ 0 forks                                                                                                    |  |  |  |  |  |

Image from Author— Store your files in GitHub

In the resource creation window, enter any unique name for your app, select the runtime stack as 'Python 3.7', and set the region field to any location close to you. Now, change the pricing plan by clicking on change size and select the B1 tier. Keep all other fields to their default values

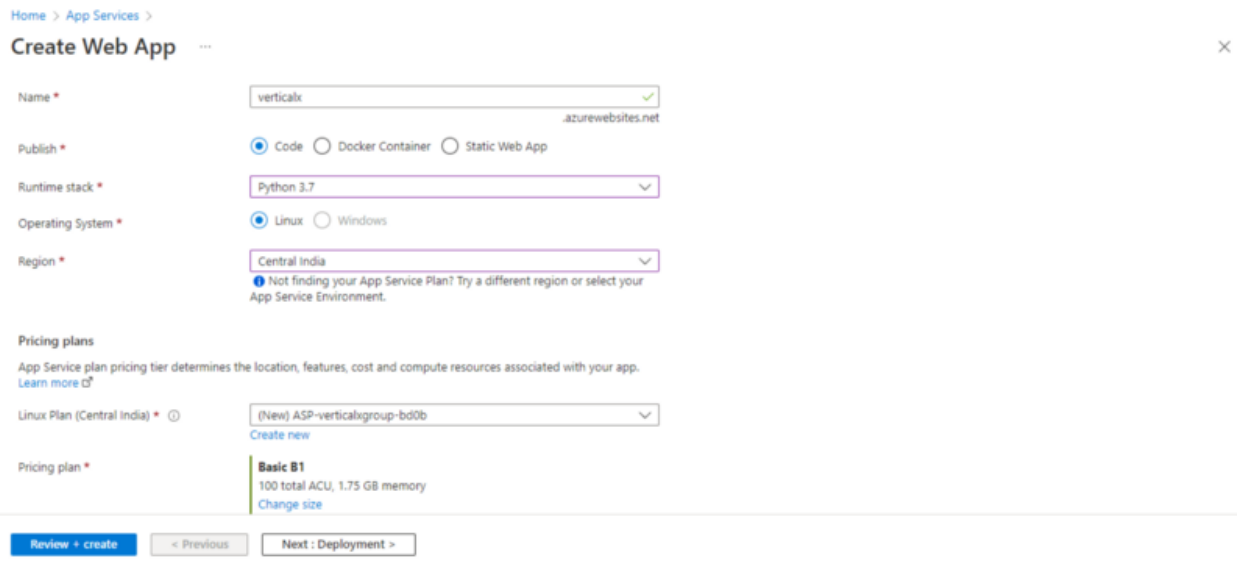

Image from Author— Create a new App Service

In the deployments section, enable the continuous deployment option under GitHub actions settings. Next, connect your GitHub account to Azure, select your username in the organization field and choose your repository. If your repository has multiple branches select the main branch

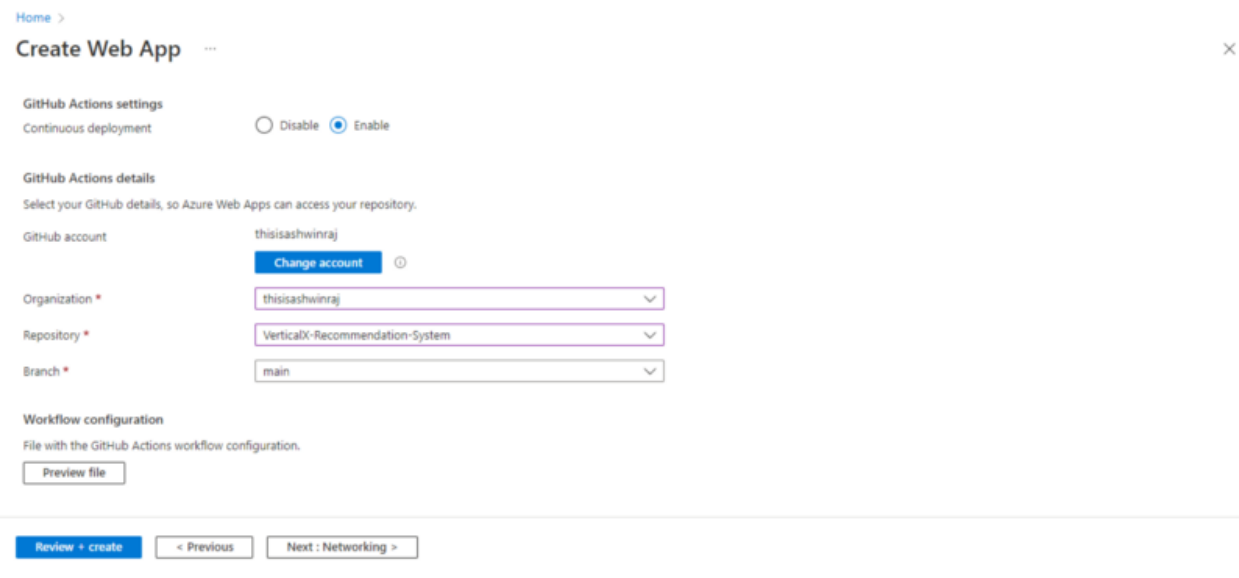

Image from Author— Connect the App Service to your GitHub Repository

You don't have to make any changes in the Networking and Monitoring sections, so simply click on 'Review + Create'. After reviewing the changes you made, click on create and wait for your deployment to complete. Now in your repository, a new GitHub action workflow starts executing.

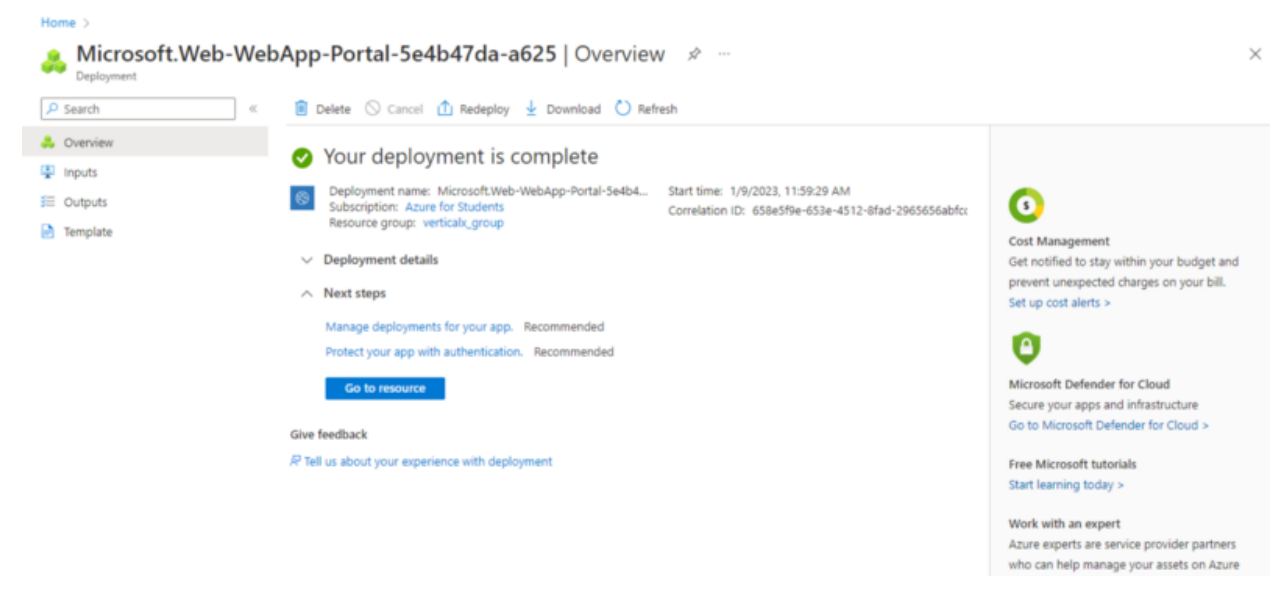

Image from Author— Wait for the Deployment to complete

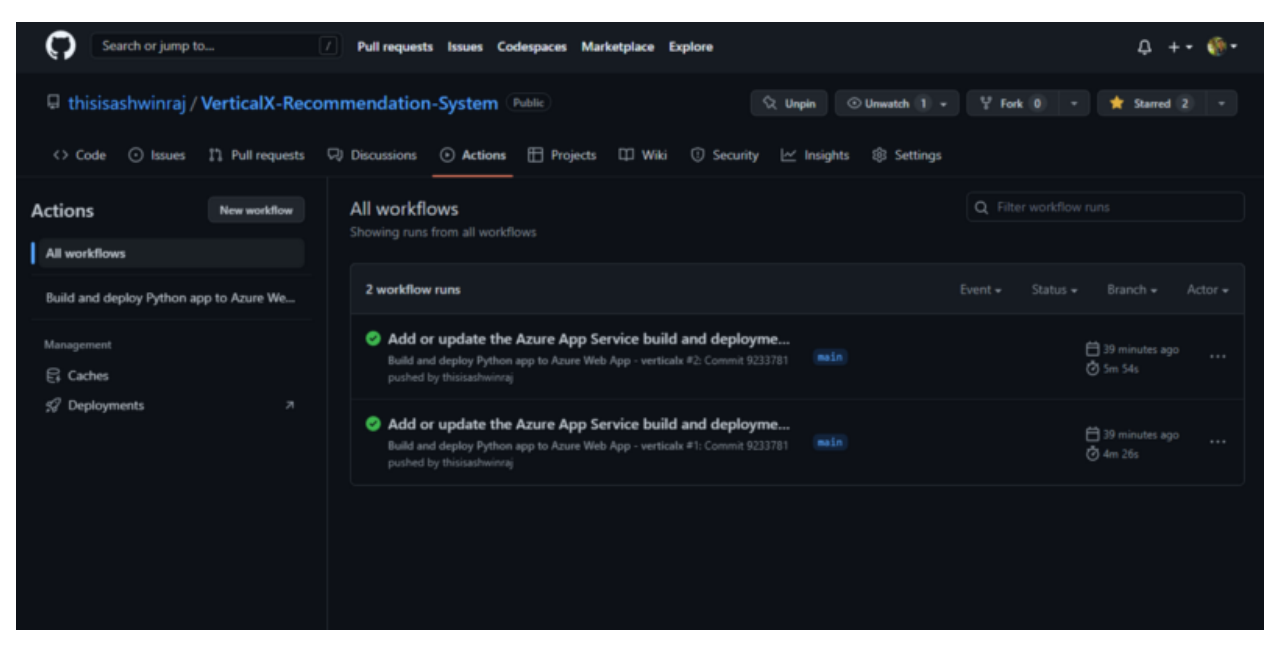

Image from Author— Wait for the workflows to finish running

Wait for the workflow to finish executing. Now back in the Azure portal, go to the configurations option, and select general settings. In the startup command field, enter the following command:

#### python -m streamlit run app.py -- server.port 8000 -- server.address 0.0.0.0

Once done, click on the save button and wait for the web app to be updated. Navigate to the URL address of your web application and voila, your recommendation system is up and running.

| Home $\rightarrow$ verticalx_group $\rightarrow$ verticalx<br><b>verticalx</b>   Configuration $\pi$<br>₩ |                                  |                                                                                                    | <b>Notifications</b><br>$\times$ |                                                                                                    |                         |
|----------------------------------------------------------------------------------------------------|----------------------------------|----------------------------------------------------------------------------------------------------|----------------------------------|----------------------------------------------------------------------------------------------------|-------------------------|
| App Service<br>$\rho$ Search<br>$\ll$<br>۰<br>Tags                                                        | <b>Application settings</b>      | $\circledcirc$ Refresh $\boxdot$ Save $\times$ Discard $\circledcirc$ Leave Feedback<br><b>General settings</b><br>Path mappings |                                  | More events in the activity $log \rightarrow$<br>Updating web app settings<br>Successfully updated web app settings | Dismiss all $\vee$<br>× |
| P Diagnose and solve problems<br>Microsoft Defender for Cloud<br>Events (preview)                         | <b>Stack settings</b><br>Stack   | Python                                                                                                    | $\checkmark$                     |                                                                                                    | a few seconds ago       |
| Deployment<br>44 Quickstart                                                                               | Major version                    | Python 3<br>$\sim$                                                                                                    |                                  |                                                                                                    |                         |
| Deployment slots<br><b>Q</b> Deployment Center<br>Settings                                                | Minor version<br>Startup Command | Python 3.7<br>python -m streamlit run app.py --                                                                                  | $\sim$                           |                                                                                                    |                         |
| III Configuration<br><b>2</b> Authentication                                                              |                                  | server.port 8000 -- server.address<br>0.0.0.0<br><b>O</b> Provide an optional startup command that will be rur                   |                                  |                                                                                                    |                         |
| Application Insights<br><sup>2</sup> Identity<br><b>Backups</b>                                           | Platform settings                |                                                                                                    |                                  |                                                                                                    |                         |
|                                                                                                    | FTP state                        | FTPS only                                                                                                    | $\sim$                           |                                                                                                    |                         |

Image from Author—Configure the startup command

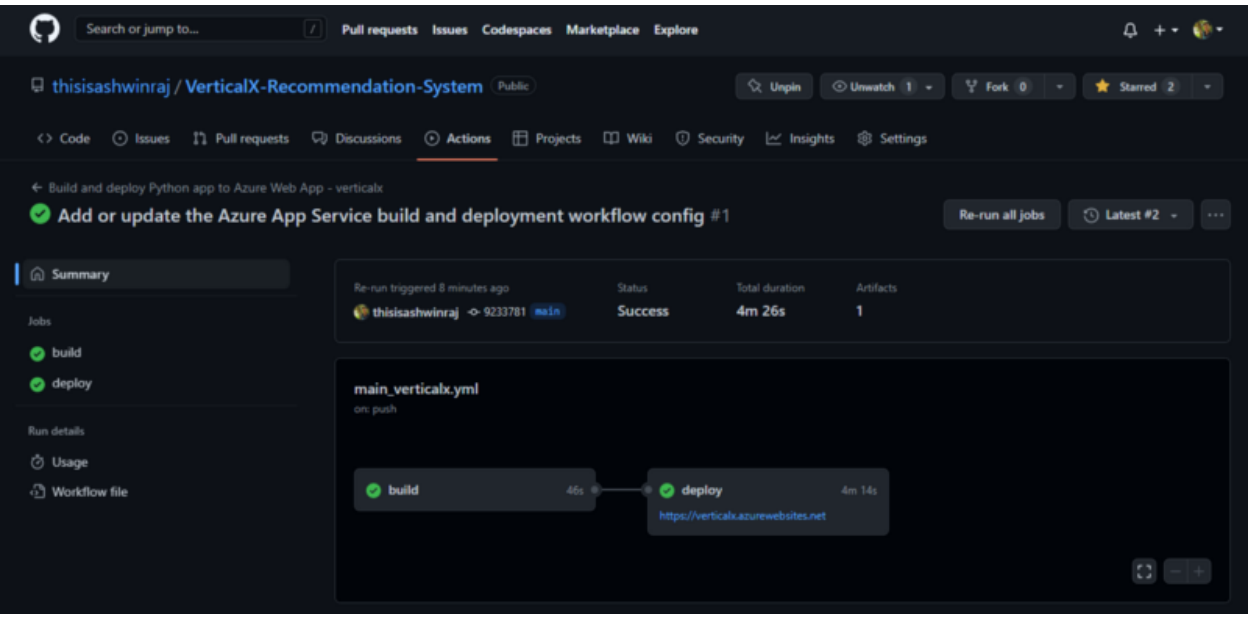

Image from Author— Wait for the code to be deployed

To generate recommendations, simply select a movie from the dropdown list, and hit the recommend button. The recommendation system will now show you the top 5 recommendations

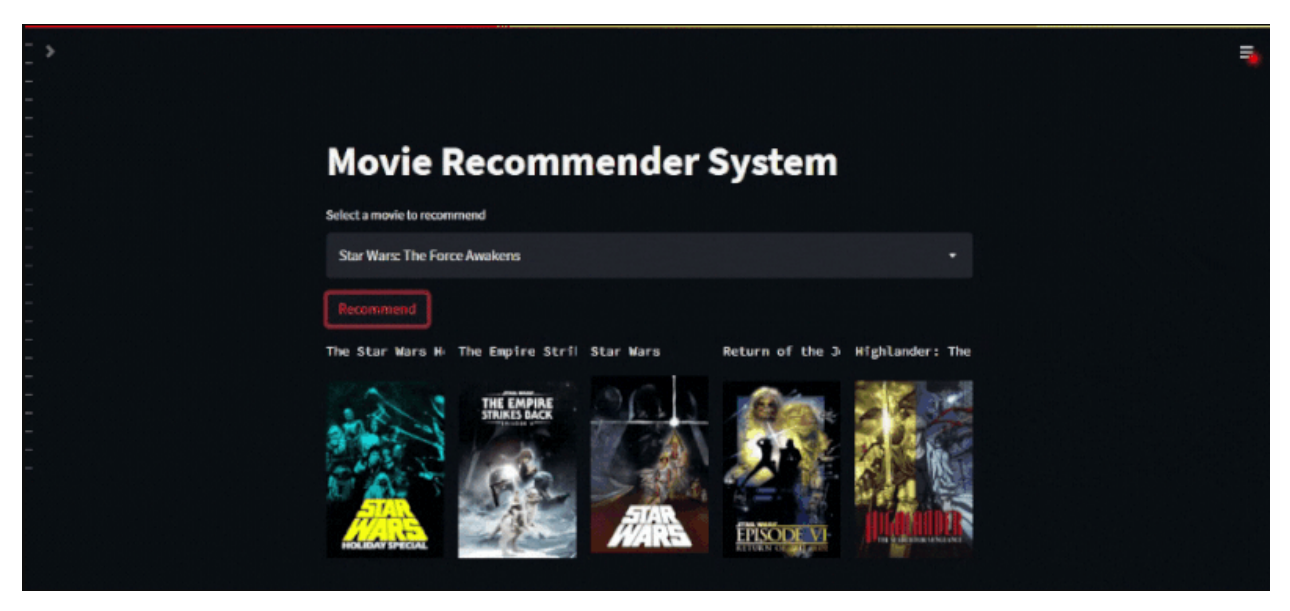

Image from Author—Demo of the Movie Recommendation System

#### **Knowledge Sharing and Best Practices**

1. **Curse of Dimensionality:** While working with high-dimensional data, cosine distance is used in place of euclidean distance as the former gives a better measure of distance.

2. **API Key Secrecy:** While working with API keys, make sure to keep them confidential and protected from unauthorized access. This can be achieved by means of best practices such as storing them in secure location and by using multi-factor authentication

### **Challenges in Implementing the Solution**

The pickle files used in building the recommendation system exceed the file size limit of GitHub. To upload such files, you'd need to use Git LFS. Every account receives up to 1 GB of free storage and bandwidth. If your bandwidth quota exceeds this limit, you may need to purchase an additional quota for Git LFS otherwise your application will not be able to fetch the pickle files

### **Business Benefits**

Movie recommendation systems can provide a number of benefits for businesses in the entertainment industry. One of the main benefits is the ability to increase customer engagement and satisfaction by providing personalized recommendations to users. This can lead to increased repeat business, positive word-of-mouth, and customer loyalty. Additionally, these systems can help businesses to better understand their customers and their viewing habits, allowing them to make more informed decisions about content creation and distribution strategy. This results in increased revenue through targeted advertising and product placement.

## **Conclusion and Final Thoughts**

You can further optimize the performance of your recommendation system by fine-tuning the model parameters or by switching to some more dynamic algorithms. You can also deploy your recommendation system after containerizing the app using Docker and Azure container registry.

#### **References**

- 1. TMDb Movies Dataset: [https://www.kaggle.com/datasets/balaka18/tmdb-top-10000-popular-movies-dataset](https://www.kaggle.com/datasets/balaka18/tmdb-top-10000-popular-movies-dataset?select=movies_tmdb_popular.csv)
- 2. TMDb API Site: <https://developers.themoviedb.org/3/getting-started/introduction>
- 3. Streamlit Documentation: <https://docs.streamlit.io/>
- 4. GitHub Repository: <https://github.com/thisisashwinraj/VerticalX-Recommendation-System>
- 5. Scikit-Learn Documentation: [https://scikit-learn.org/stable/user\\_guide.html](https://scikit-learn.org/stable/user_guide.html)
- 6. Azure App Service: <https://learn.microsoft.com/en-us/azure/app-service/quickstart-python?tabs=flask>

Written by Ashwin Raj ([linkedin.com/in/thisisashwinraj/](https://www.linkedin.com/in/thisisashwinraj/))